#### **PROVA DE COMPUTAÇÃO GRÁFICA**

#### **QUARTA UNIDADE (PP4)**

Ciência da Computação 3º Ano - 2022 – UEMS

Professora: Mercedes Gonzales Márquez

**DATA DE ENTREGA (PP4):** 01/12/2022 (enviar o código para o email [mercedes@comp.uems.br](mailto:mercedes@comp.uems.br) com assunto PROVA PP4 – CG) até as 12 hrs.

**DATA DA AVALIAÇÃO ORAL (PO4):** 01/12/2022

**Descrição da Prova PP4:** 

**PRESTE ATENÇÃO !!! A prova PP4 será realizada tendo como base a prova PP3 que reescrevo abaixo.**

#### **A avaliação PP4 considerará dois aspectos**:

1) A resolução das pendências que possam haver ficado da prova PP3 (anterior). 2) A inserção do recurso de iluminação para dar o acabamento final ao projeto ( fontes de luz e propriedades do material)

**=====================================================================**

### **Descrição da Prova PP3 (Prova anterior):**

Cada aluno desenvolverá um programa (aplicativo) em OPENGL e C/C++ particular, cujas especificidades são descritas abaixo. O programa deverá incluir texto, menus e interação, preferencialmente, via mouse, incluindo recursos de seleção, *picking*, arraste, comando *gluUnProject*, segundo a necessidade.

## **1) BÉZIER 2D (Bruno)**

Gere superfícies (com malha triangular ou retangular) de revolução a partir de curvas de Bézier planares, cujos pontos de controle são clicados na tela.

Crie um contexto gráfico 3D para melhor visualizar as superfícies.

Se desejar, pode usar como inspiração o seguinte aplicativo (mas não como inspiração da parte de construção de ambiente 3D, porque ele tem muito elementar).

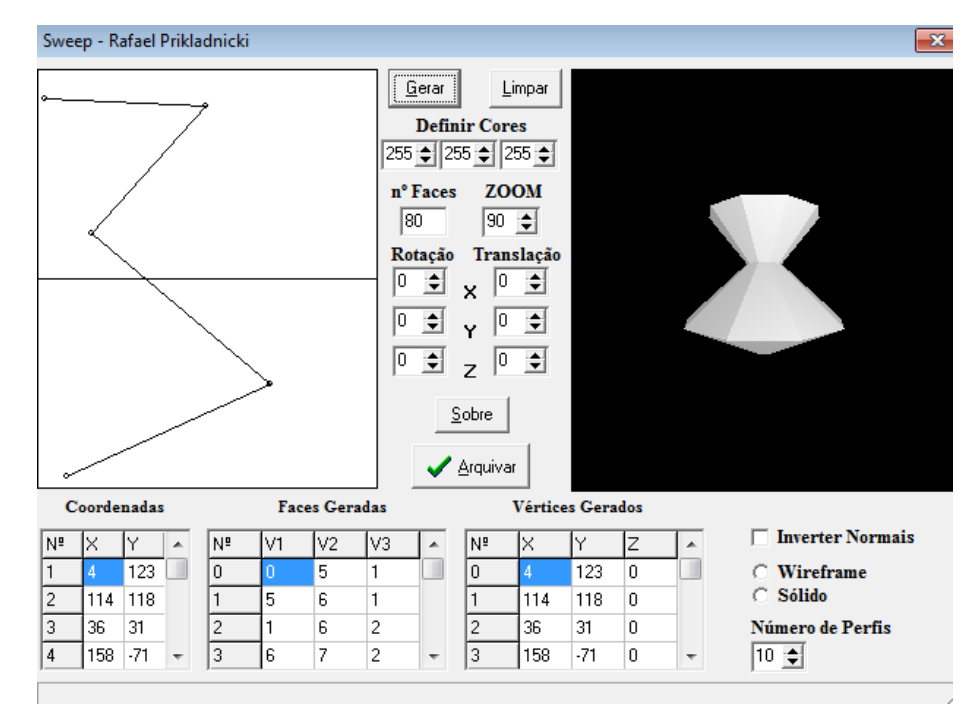

<https://www.comp.uems.br/~mercedes/disciplinas/2014/CG/SWPRJ.exe>

### **2) SOLUÇÃO DE SISTEMAS LINEARES (Filipe)**

Dado um sistema de 2 equações com 2 incógnitas, apresente a solução do sistema como a interseção de duas retas, quando uma solução única existir, caso contrário apresente o gráfico e a mensagem correspondente.

Dado um sistema de 3 equações com 3 incógnitas, apresente a solução do sistema como a interseção de três planos, quando uma solução única existir, caso contrário apresente o gráfico e a mensagem correspondente.

Se desejar, pode usar como ponto de partida o código disponível em

[https://www.comp.uems.br/~mercedes/disciplinas/2020/CG/ProjetosCG2019/II%20Fase/Si](https://www.comp.uems.br/~mercedes/disciplinas/2020/CG/ProjetosCG2019/II%20Fase/SistemasLineares.cpp) [stemasLineares.cpp](https://www.comp.uems.br/~mercedes/disciplinas/2020/CG/ProjetosCG2019/II%20Fase/SistemasLineares.cpp)

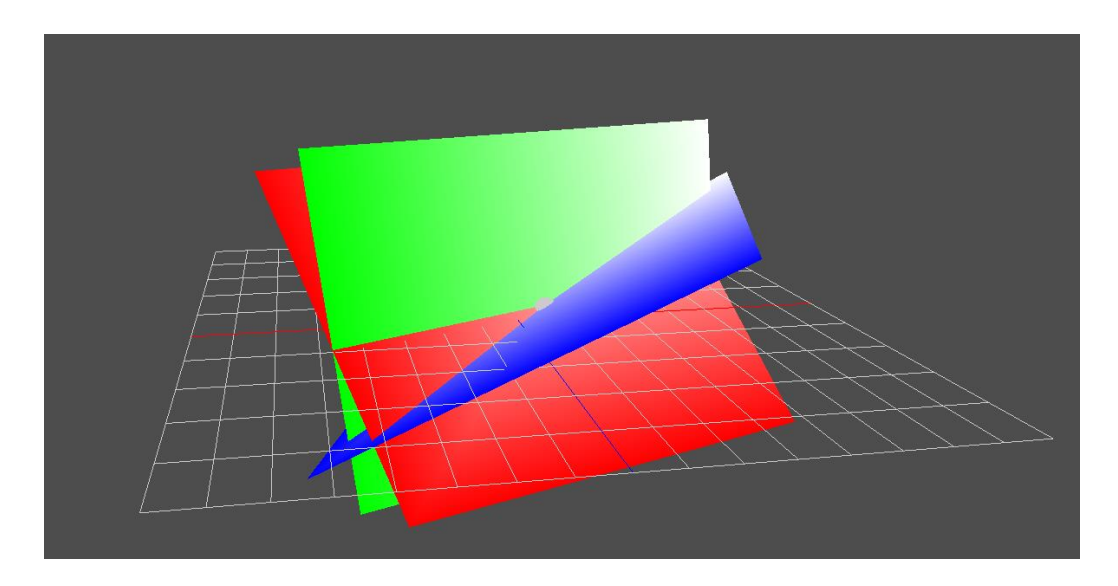

## **3) SUPERFÍCIES GERADAS POR VARREDURA (Gabriela)**

Observe o efeito de varredura da superfície torus no programa toruSweep.cpp [https://www.comp.uems.br/~mercedes/disciplinas/2022/CG/SUMANTA%20GUHA/Experim](https://www.comp.uems.br/~mercedes/disciplinas/2022/CG/SUMANTA%20GUHA/ExperimenterSource/Chapter10/TorusSweep/torusSweep.cpp) [enterSource/Chapter10/TorusSweep/torusSweep.cpp](https://www.comp.uems.br/~mercedes/disciplinas/2022/CG/SUMANTA%20GUHA/ExperimenterSource/Chapter10/TorusSweep/torusSweep.cpp)

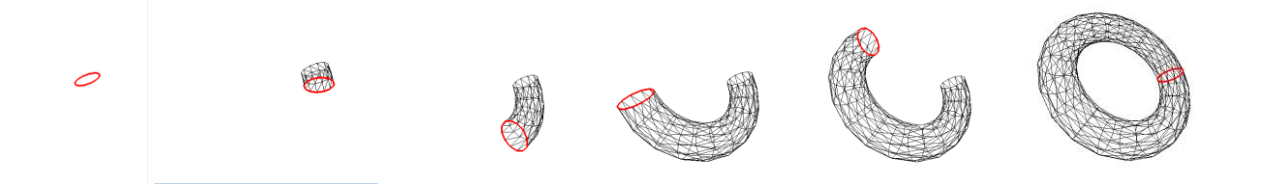

Analogamente à varredura do torus, implemente a varredura das seguintes superfícies, sabendo que elas são também chamadas de superfícies de revolução.

- a) paraboloide
- b) elipsoide
- c) cone
- d) cone duplo

Você como programador destas superfícies deve ter domínio de

- (a) Como cada equação é construída (qual é a curva geratriz e como a partir desta deduzimos a equação da superfície)
- (b) Qual é a definição do domínio de ambas variáveis envolvidas.

Desenhe um ícone para cada superfície para que o usuário possa fazer a escolha baseado na ilustração do ícone. Ou seja, a tela deve ter 5 ícones (torus, paraboloide, elipsoide, cone e cone duplo) e a área de trabalho.

#### 4) **RECORTE 2D (Gustavo Henrique)**

Permita a geração aleatória de 5 segmentos de reta com a única restrição que tenham como domínio -5<=x<=5 e estejam definidos de tal forma que o domínio e a imagem sejam visíveis na janela do OpenGL. Considere uma janela recortante de dimensões -2<=x<=2 e -2<=y<=2. Construa um ícone ilustrando cada um dos segmentos de reta e quando o usuário selecionar um dos 5 ícones, o segmento de reta correspondente deve ser recortado com o algoritmo de Cohen-Sutherland.

Considere uma região para posicionar os ícones e outra região destinada para o recorte, ao estilo do programa canvas.cpp da primeira unidade da disciplina.

[https://www.comp.uems.br/~mercedes/disciplinas/2020/CG/SUMANTA%20GUHA/FonteEx](https://www.comp.uems.br/~mercedes/disciplinas/2020/CG/SUMANTA%20GUHA/FonteExperimentos/Chapter3/Canvas/canvas.cpp) [perimentos/Chapter3/Canvas/canvas.cpp](https://www.comp.uems.br/~mercedes/disciplinas/2020/CG/SUMANTA%20GUHA/FonteExperimentos/Chapter3/Canvas/canvas.cpp)

Segue o link da implementação do algoritmo Cohen-Sutherland <https://www.comp.uems.br/~mercedes/disciplinas/2015/CG/CohenSutherland.cpp>

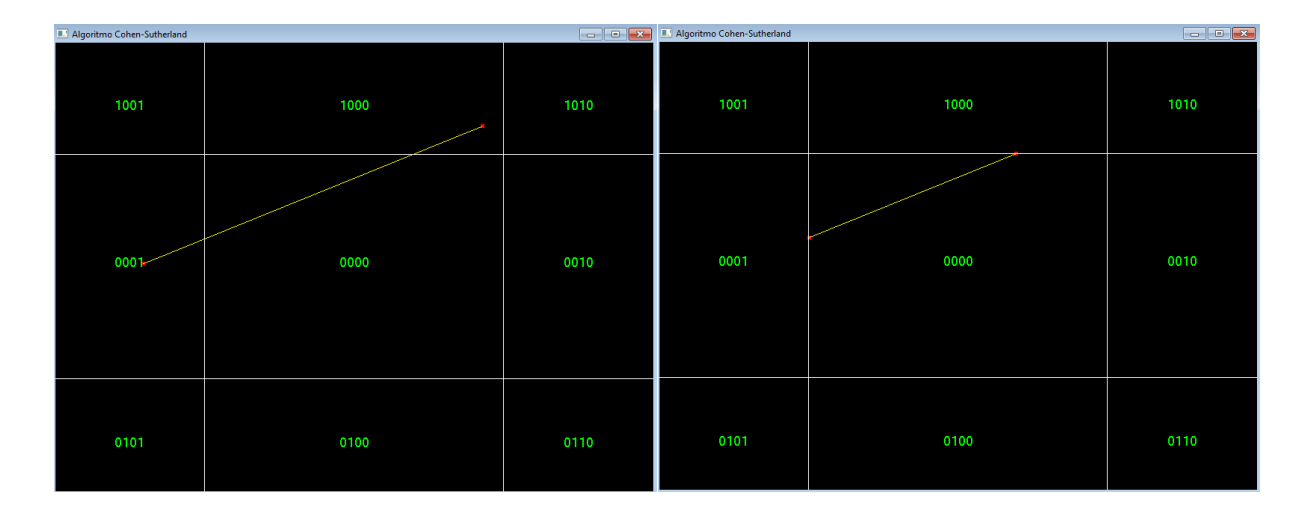

## **5) EXTRUSÂO (Henrique)**

As superfícies geradas por extrusão são também chamadas superfícies geradas por varredura translacional e consistem em gerar uma superfície a partir de uma curva geratriz (ou figura plana geratriz) se deslocando ao longo de uma curva caminho (slides da aula de Modelagem Geométrica:

[https://www.comp.uems.br/~mercedes/disciplinas/2022/CG/CG-modelagem.pdf\)](https://www.comp.uems.br/~mercedes/disciplinas/2022/CG/CG-modelagem.pdf)

No exemplo abaixo à esquerda temos a letra C espacial gerada a partir de figura 2D da letra C, se deslocando em uma direção ortogonal à figura. À direita temos um círculo se deslocando ao longo da curva geratriz ao lado e gerando uma superfície de geometria semelhante à geometria de uma torneira.

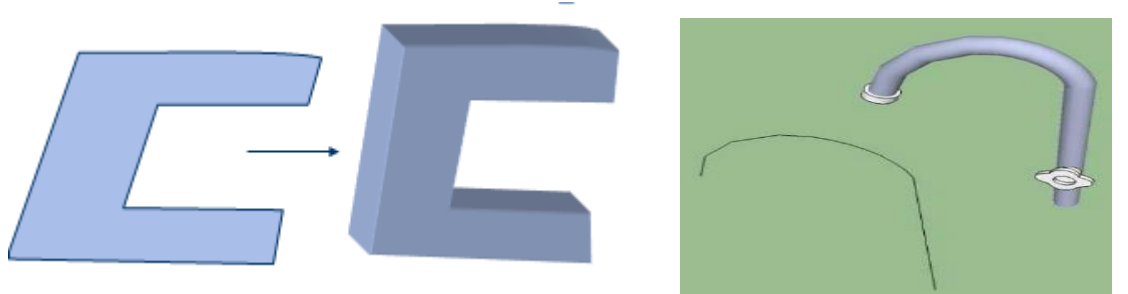

Implemente um programa que gere a extrusão de um círculo no plano xz (curva geratriz) que se desloca ao longo de uma curva de Bézier (curva caminho no plano xy). O raio do círculo deve ser informado via mouse e a curva de Bézier deve ser gerada a partir do polígono de controle informado de forma interativa como é realizado no programa superfícies.cpp.

<https://www.comp.uems.br/~mercedes/disciplinas/2022/CG/superficies.cpp>

### **6) JOGO DA MEMÓRIA (Karen)**

Usando um conjunto de 3 ou 4 pares de palavras, implemente um jogo da memória com recursos de seleção e arraste*.*

### 7) **BÉZIER 3D (José Carlos)**

Gere curvas de Bézier no espaço a partir de pontos 3d cujas coordenadas (x,y) são dadas pelo clique do mouse na tela. Analise e implemente a melhor forma de informar a coordenada z de forma interativa. Construa um contexto gráfico 3D para melhor visualizar as curvas espaciais.

### 8) **SUPERFÍCIES BÉZIER (Leonardo)**

Modifique o programa surfacesBezier.cpp da pasta 10 do Sumanta Guha

[https://www.comp.uems.br/~mercedes/disciplinas/2022/CG/SUMANTA%20GUHA/Experim](https://www.comp.uems.br/~mercedes/disciplinas/2022/CG/SUMANTA%20GUHA/ExperimenterSource/Chapter10/BezierSurface/bezierSurface.cpp) [enterSource/Chapter10/BezierSurface/bezierSurface.cpp](https://www.comp.uems.br/~mercedes/disciplinas/2022/CG/SUMANTA%20GUHA/ExperimenterSource/Chapter10/BezierSurface/bezierSurface.cpp)

Não use os comandos simplificados da construção da superfície. Use a equação (somatório duplo) dado em aula (similar ao programa superfícies.cpp passado em aula que constrói uma curva de Bézier).

Considere o uso do mouse para a introdução dos pontos no espaço.

### **9) TRANSFORMAÇÕES GEOMÉTRICAS 2D (Lucas Magistrali)**

Implemente as transformações de translação, escala e rotação de um objeto 2D. Permita a escolha do objeto dentre uma lista de vários objetos. Priorize o uso do mouse com os recursos de seleção e arraste.

Se desejar, use como inspiração o programa seguinte que usa apenas um objeto.

[https://www.comp.uems.br/~mercedes/disciplinas/2020/CG/ProjetosCG2019/I%20Fase/Tr](https://www.comp.uems.br/~mercedes/disciplinas/2020/CG/ProjetosCG2019/I%20Fase/Transformacoes.cpp) [ansformacoes.cpp](https://www.comp.uems.br/~mercedes/disciplinas/2020/CG/ProjetosCG2019/I%20Fase/Transformacoes.cpp)

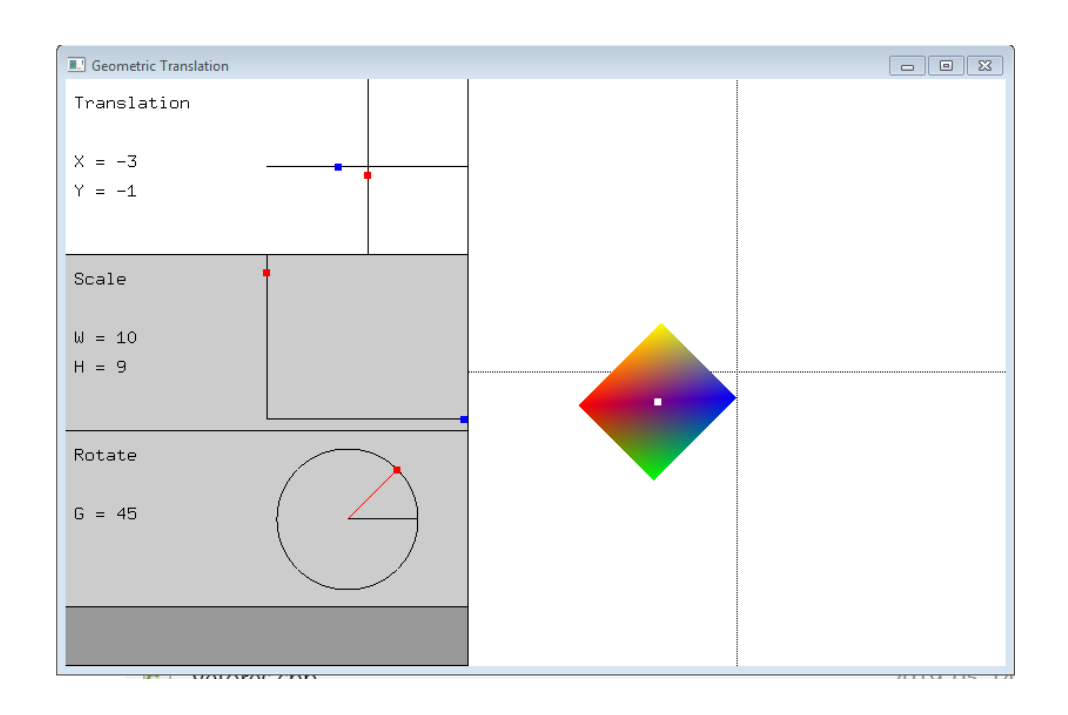

### **10) TRANSFORMAÇÕES GEOMÉTRICAS 3D (Lucas Rocha)**

Implemente as transformações de translação, escala e rotação de um objeto 3D. Permita a escolha do objeto dentre uma lista de vários objetos. Priorize o uso do mouse com os recursos de seleção e arraste.

Se desejar, use como inspiração o programa seguinte, o qual considera apenas um objeto.

[https://www.comp.uems.br/~mercedes/disciplinas/2020/CG/ProjetosCG2019/II%20Fase/T](https://www.comp.uems.br/~mercedes/disciplinas/2020/CG/ProjetosCG2019/II%20Fase/Transforma%e7%f5es.cpp) [ransforma%e7%f5es.cpp](https://www.comp.uems.br/~mercedes/disciplinas/2020/CG/ProjetosCG2019/II%20Fase/Transforma%e7%f5es.cpp)

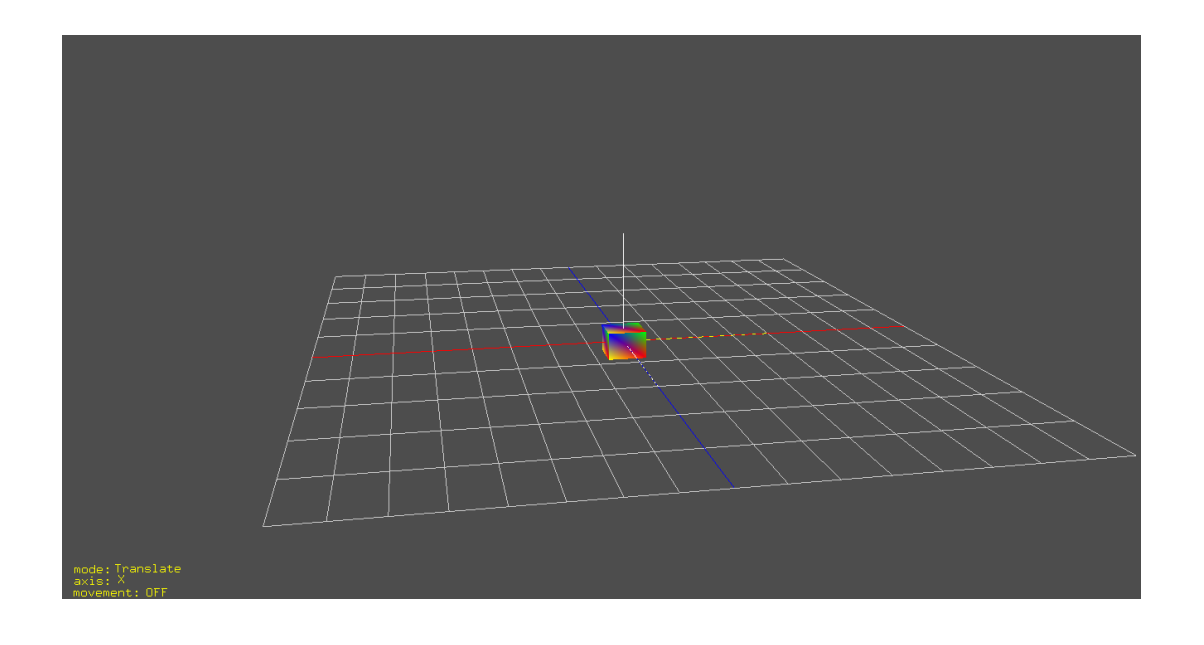

# **11) RECORTE COHEN-SUTHERLAND (Stephany)**

Implemente o algoritmo Cohen-Sutherland em 3D, estendendo o algoritmo 2D, explanado em aula, cuja implementação é a seguinte:

<https://www.comp.uems.br/~mercedes/disciplinas/2015/CG/CohenSutherland.cpp>

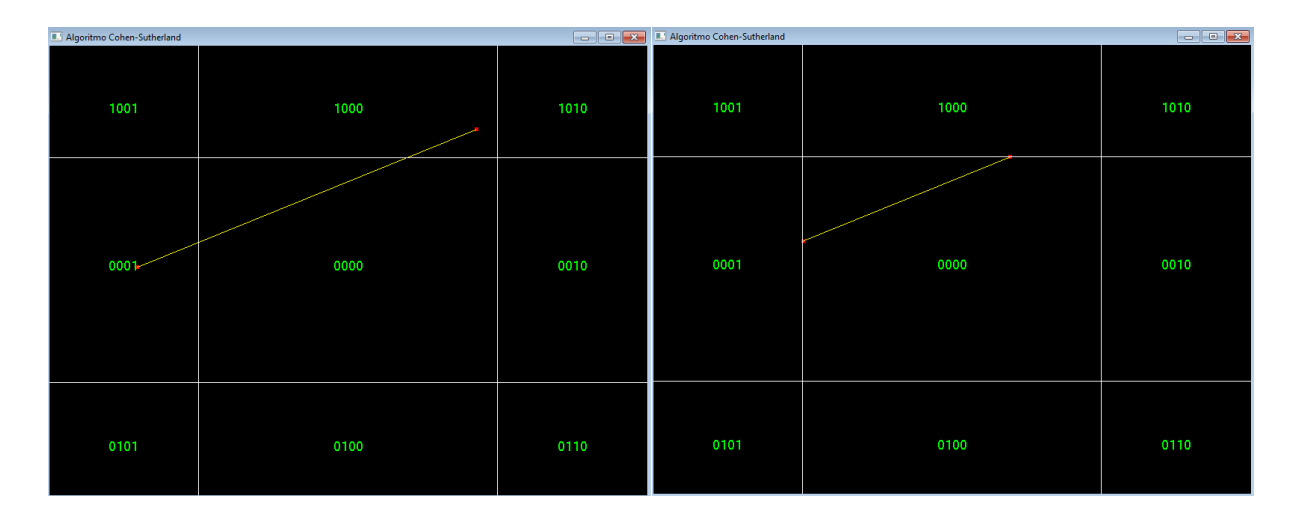

## **12) AVIÃO (Victor Manoel)**

Modifique o programa torpedo para criar um avião de modelagem básica, porém cujas assas tenham formato curvo, o qual é possível de modelar com o uso de superfícies de Bézier. Crie dois ícones para quando clicados o primeiro faça a decolagem do avião e o segundo faça um percurso e pouso do avião.

## **13) SELEÇÃO E ARRASTE DE ESFERAS (Vinicius)**

Implemente a questão 2 da Lista 32 postada no site da disciplina

<https://www.comp.uems.br/~mercedes/disciplinas/2022/CG/L32.pdf>

Acrescente, além da seleção de esferas, o arraste da esfera escolhida fazendo que siga em uma determinada direção, a exemplo do vídeo

## <https://www.youtube.com/watch?v=XygAhqJlGPI&t=23s>

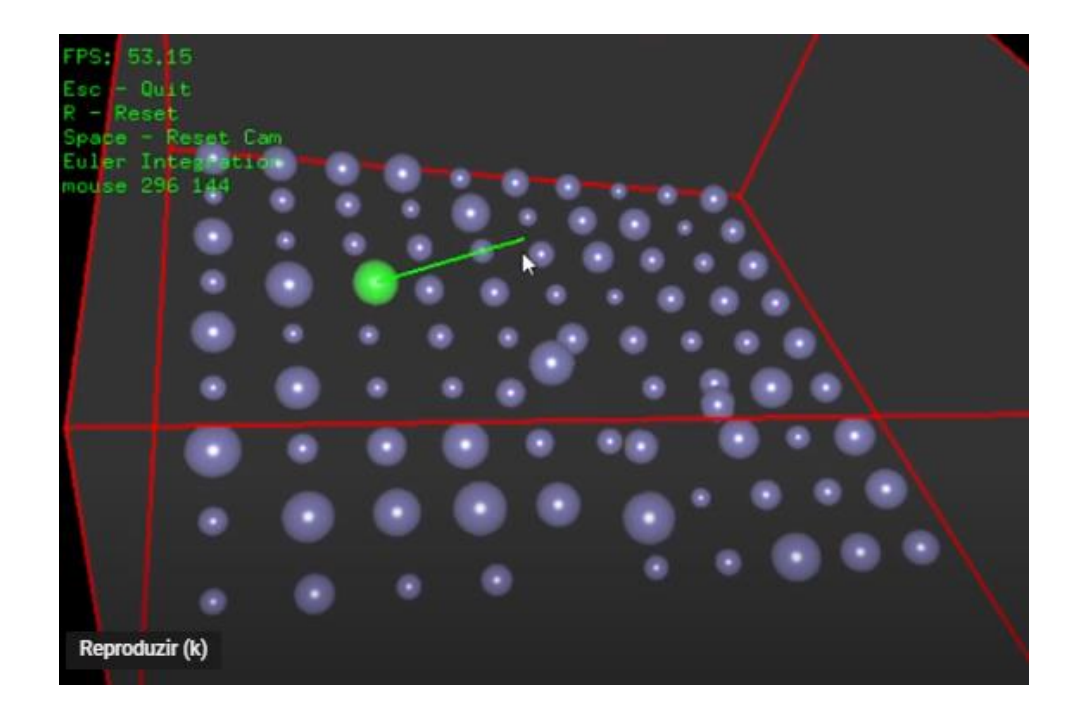